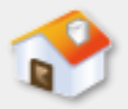

### 第**6**章 資料庫管理系統

- [6-1](#page-1-0) [關聯式資料庫管理系統](#page-1-0)
- [6-2 SQL Server](#page-8-0)[資料庫管理系統](#page-8-0)
- [6-3](#page-18-0) [安裝](#page-18-0)[SQL Server](#page-18-0)[資料庫管理系統](#page-18-0)
- [6-4 SQL Server](#page-19-0)[的管理工具](#page-19-0)
- [6-5](#page-27-0) [系統目錄](#page-27-0)
- [6-6](#page-37-0) [物件與資料類型](#page-37-0)
- [6-7](#page-46-0) [建立](#page-46-0)[SQL Server](#page-46-0)[資料庫](#page-46-0)

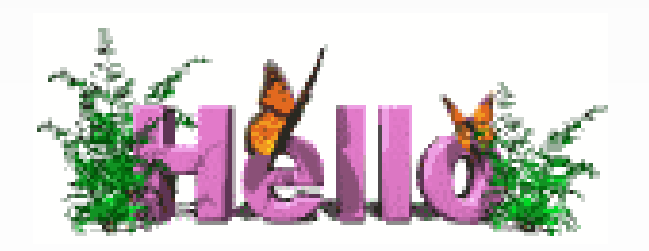

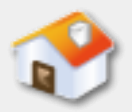

### **6-1** 關聯式資料庫管理系統

<span id="page-1-0"></span>■ 6-1-1 關聯式資料庫管理系統 ■ 6-1-2 關聯式資料庫管理系統的架構

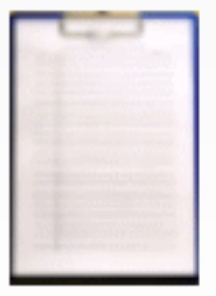

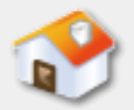

#### **6-1-1** 關聯式資料庫管理系統

- ■關聯式資料庫管理系統(Relational Database Management System, 簡稱RDBMS)是一個軟體程 式,可以讓使用者定義、新增、更新和管理關聯 式資料庫(Relational Database)。
- E. F. Codd定義的關聯式資料庫管理系統只需滿足 兩個條件,如下所示:
	- 能夠存取關聯式資料庫。
	- 提供關聯式代數的選擇(Select)、投影 (Project)和合併(Join)等運算。

# **6-1-2** 關聯式資料庫管理系統的

架構**-**圖例

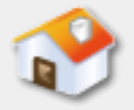

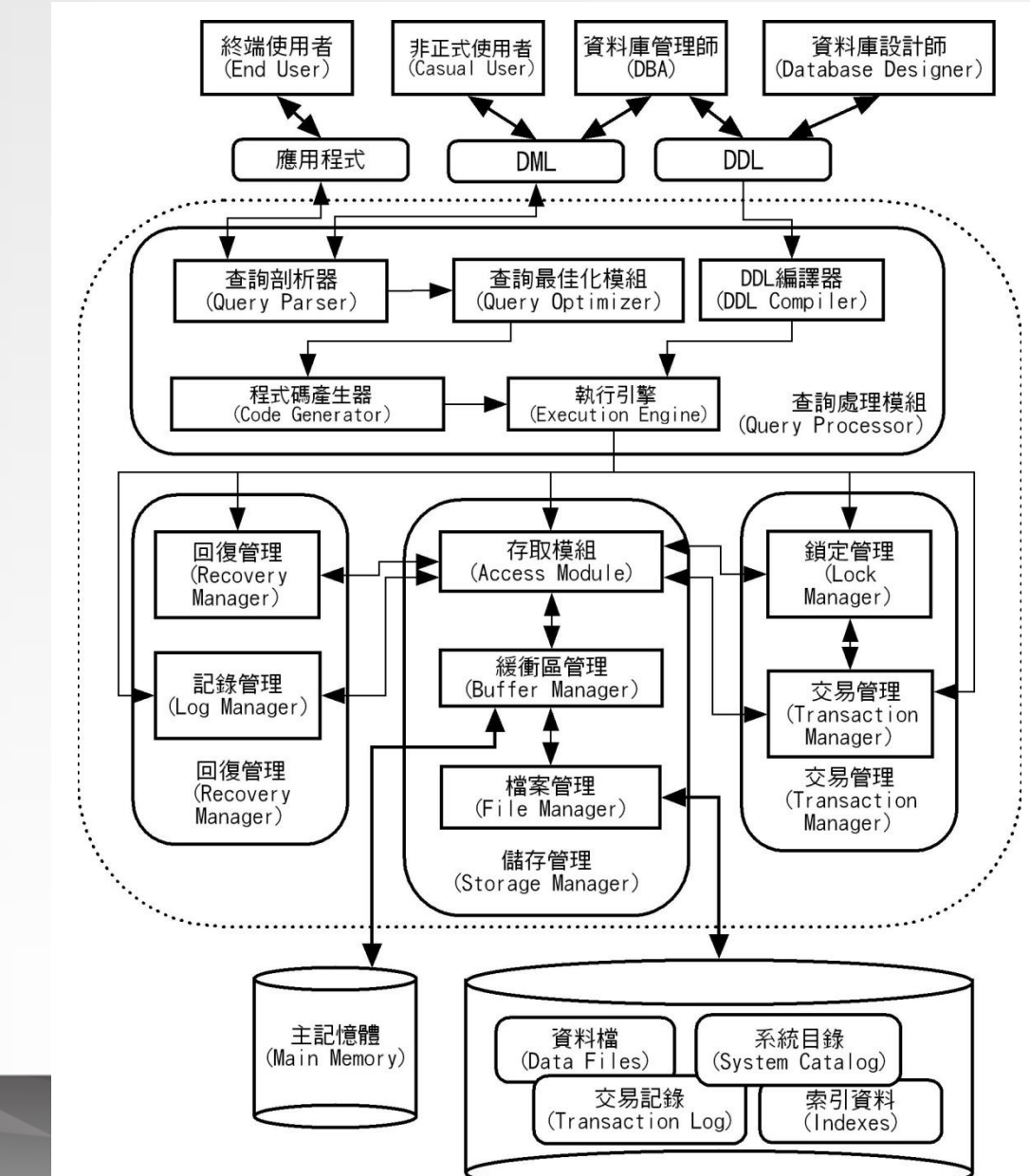

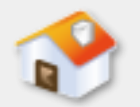

- 查詢剖析器 (Query Parser): 處理DML語言的指令敘述, 檢查語法正確後轉換成低階指令,以關聯式資料庫來說是 轉換成關聯式代數,然後送到查詢最佳化模組處理。 ■ 查詢最佳化模組(Query Optimizer):最佳化查詢指令的 處理程序,使用查詢最佳化技術參考系統目錄的Metadata進行「查詢轉換」(Query Transformation),將外部 綱要查詢轉換成內部綱要的查詢,或是使用索引加速資料 查詢,產生「執行計劃」(Execution Plan)。 ■ 程式碼產生器(Code Generator):使用RDBMS提供的演
	- 算法,將最佳化後產生的執行計劃轉換成程式碼。

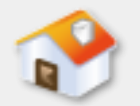

- DDL編譯器 (DDL Compiler): 將DDL語言的指令編譯成資 料綱要Meta-data存入系統目錄。
- 執行引擎 (Execution Engine):當查詢指令在經過最佳化 處理後,就是在執行引擎實際執行資料庫的查詢來存取實 體資料庫,如果是交易,就交給交易管理來處理。
- ■鎖定管理(Lock Manager):也稱為「並行控制管理」 (Concurrency-Control Manager),每責保證各交易處理
	- 能夠分開和獨立執行,提供鎖定功能鎖定資料,只允許一 個交易的操作可以存取這些資料。

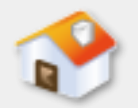

- 交易管理 (Transaction Manager): 負責配合記錄管理 (Log Manager)和鎖定管理(Lock Manager)處理資料庫 的交易,交易管理負責送出SQL指令COMMIT和ROLLBACK 來完成交易,並且避免「死結」(Deadlock)情況的發生。
- ■回復管理(Recovery Manager):負責回復資料庫系統到 最後的穩定狀態,主要是透過記錄管理(Log Manager) 的交易記錄來執行回復程序。
- ■記錄管理(Log Manager):負責記錄資料庫系統執行的 每一項操作,這些記錄是透過緩衝區管理(Buffer Manager)存入磁碟。

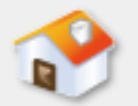

- 存取模組 (Access Module):轉換成低階檔案系統指令後, 透過緩衝區管理存取資料庫資料。
- 緩衝區管理 (Buffer Manager):負責電腦記憶體的管理, 系統會配置一塊資料庫緩衝區(Database Buffer)記憶體 對應磁碟儲存的區塊,換句話說,資料庫的資料都是暫存 在緩衝區,需要透過緩衝區管理來存取。
- 檔案管理 (File Manager):本來屬於作業系統的功能, 配置磁碟空間將資料存入外部儲存裝置,不過為了效率考 量,資料庫管理系統通常自行配置磁碟空間,將資料存入 外部儲存裝置的資料庫,或是從資料庫讀取資料。

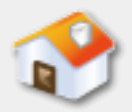

#### **6-2 SQL Server**資料庫管理系統

- 6-2-1 微軟的SQL Server
- 6-2-2 SQL Server資料庫系統處理架構
- <span id="page-8-0"></span>■ 6-2-3 SQL Server的版本

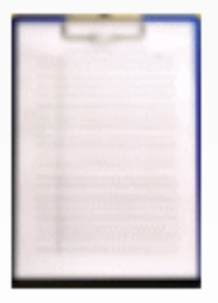

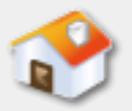

## **6-2-1** 微軟的**SQL Server**

- 在2008年8月推出SQL Server 2008版,提供多種全新資料類 型,支援微軟LINQ (Language Integrated Query)、 FILESTREAM檔案資料流和更強XML支援,並且提供多種全 新Transact-SQL語法,包含疏鬆欄位(Sparse Column)、 GROUPING SETS、篩選索引、MERGE指令和初始變數等。
- <span id="page-9-0"></span>■ 2010年的SQL Server 2008 R2 (版本10.5),增強多伺服器 的管理和更多商業智慧功能。在2012年4月推出SQL Server 2012版,支援檔案資料表(FileTable)和順序物件( Sequences), 更強的全文檢索搜尋和可用性支援, 在T-SQL語言部分,支援更多全新內建函數,例如:IIF()和 CHOOSE()邏輯函數, OFFSET和FETCH NEXT分頁查詢, 和錯 誤處理的THROW指令敘述等。

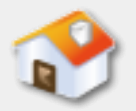

# **6-2-2 SQL Server**資料庫系統處理架構**-**系統架構**(**說明**)**

■雖然SQL Server可以將資料庫引擎和相關工具都安 裝在同一台電腦,不過,其邏輯架構上仍然是一 種主從架構,只是客戶端和伺服端都位在同一台 電腦。

■一般來說,因為資料庫存取需要使用大量電腦的 系統資源,我們通常是將SQL Server安裝在一台專 屬或多台電腦作為SQL Server資料庫伺服器。在客 戶端電腦是使用網路連接來建立主從架構或分散 式資料庫系統架構。

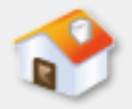

# **6-2-2 SQL Server**資料庫系統處理架構**-**系統架構**(**圖例**)**

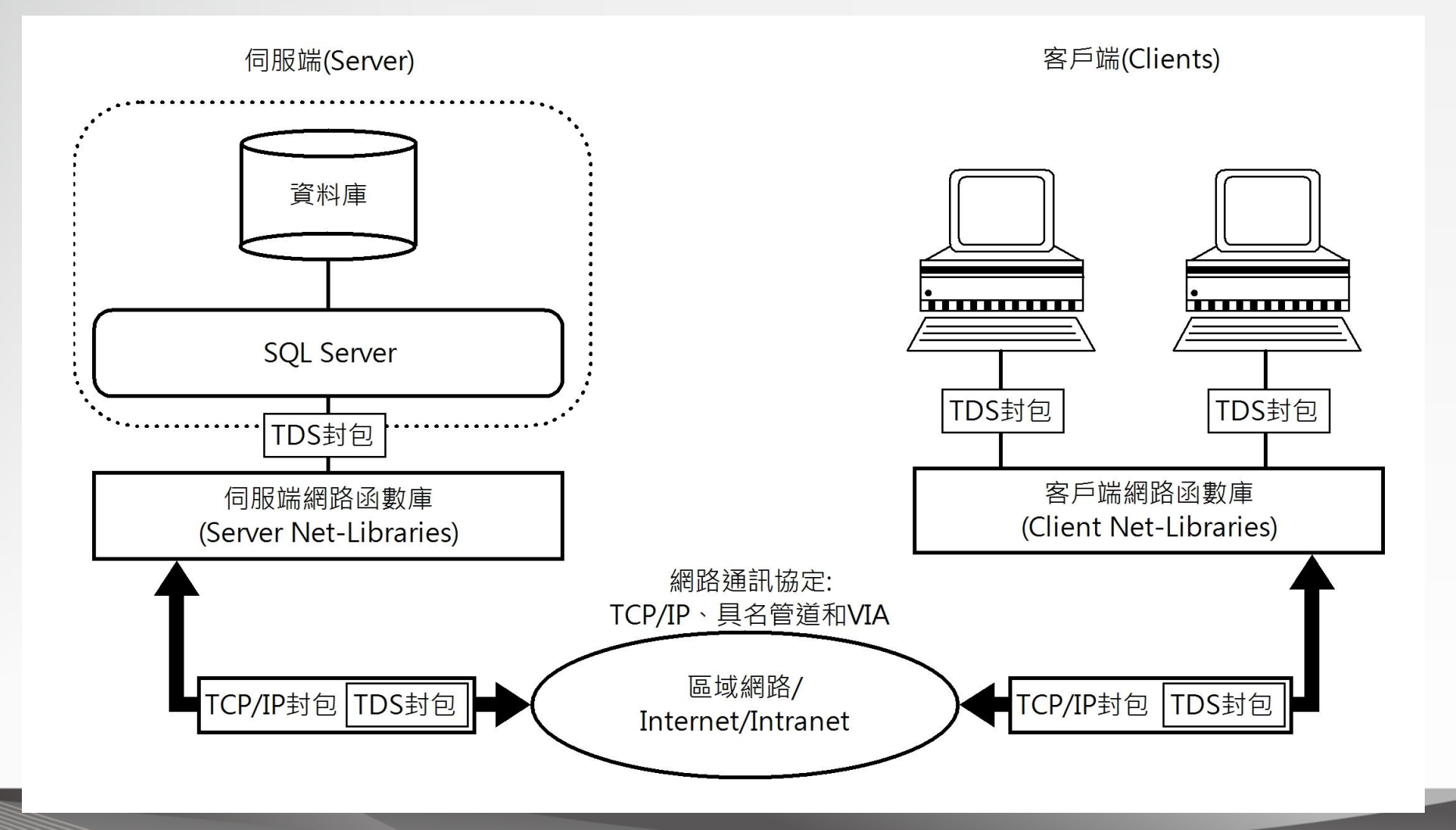

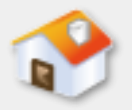

# **6-2-2 SQL Server**資料庫系統處理架構**-**執行個體**(**說明**)**

- SQL Server 2000之後版本支援同一台實體電腦安裝 多個執行個體(Instances),每一個執行個體擁 有獨立SQL Server服務和SQL Server Agent,可以提 供不同的服務和用途。
- ■簡單的說,執行個體如同是在同一台電腦安裝多 個SQL Server資料庫伺服器。

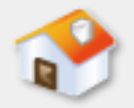

# **6-2-2 SQL Server**資料庫系統處理架構**-**執行個體**(**圖例**)**

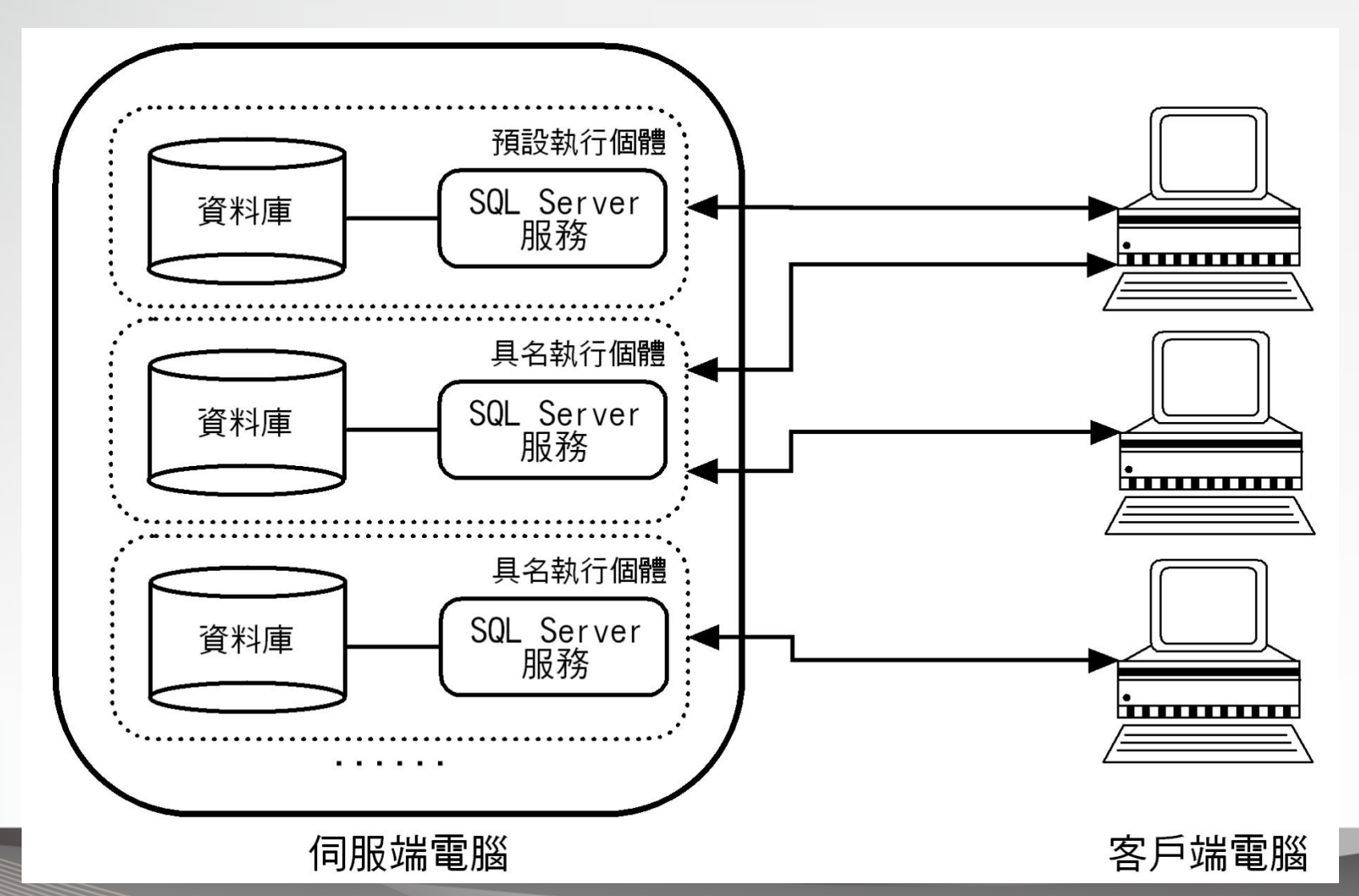

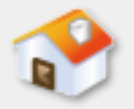

# **6-2-2 SQL Server**資料庫系統處理架構**-**執行個體**(**種類**)**

■ 預設執行個體 (Default Instance): 預設執行個體 是一個不需名稱的執行個體,在每一台電腦只能 安裝一個預設執行個體。因為是電腦預設的執行 個體,客戶端只需指名電腦名稱,就可以連接此 SQL Server執行個體。

■ 具名執行個體(Named Instance): 在電腦安裝的 SQL Server不是預設或不具名的執行個體,就是具 名執行個體,我們需要替此執行個體命名。因為 同一台電腦可以安裝多個具名執行個體,所以連 接SQL Server時,除了電腦名稱外,還需指明執行 個體名稱。

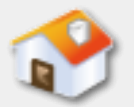

## **6-2-3 SQL Server**的版本**-**主要版本

- 企業版 (Enterprise Edition): 提供SQL Server 2012版的所 有功能,它是一個完備的資料管理和商業情報平台,可以 幫助我們建立大型和跨國企業的資料庫系統或分散式資料 庫系統,提供進階商業智慧分析、更強大資料轉換功能和 更高的可用性(High Availability)。
- ■標準版(Standard Edition): 此版本適合使用在中型至小 型企業組織建構完整資料管理和分析平台,提供核心資料 庫引擎、報表和資料分析功能。

■ 商業智慧版 (Business Intelligence Edition):提供核心資 料庫引擎、完整報表和分析能力,和支援完整的商業智慧 ,如同標準版,商業智慧版支援較少的CPU數,而且沒有 提供完整的可用性、安全性和資料倉儲功能。

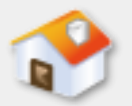

## **6-2-3 SQL Server**的版本**-**特殊版本

- 開發版 (Developer Edition): 提供軟體開發商開發建立 各種應用SQL Server的資料庫應用程式,其功能和企業版 完全相同,不過,只能授權使用在系統開發、展示與軟體 測試用途。
- Web版(Web Edition): 此版本是針對需要在Windows Server作業系統建立Web環境所提供的解決方案,能夠支 援建立低成本、大規模和立即使用的網際網路應用程式。
- Express版 (Express Edition): 免費版本的SQL Server, 限 制單一CPU、1GB記憶體和最大資料庫尺寸10GB,可以用 來建立桌上型或小型伺服器的資料庫應用程式,作為個人 、SOHO族或小型公司的資料庫解決方案。此版本只提供 資料庫引擎、用戶端工具、Management Studio管理工具 、全文檢索搜尋和部分Reporting Services報表服務功能。

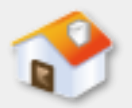

## **6-2-3 SQL Server**的版本**- Express**的版本

- SQL Server 2012 Express: 標準版包含最基本的資 料庫引擎,可以用來建立、儲存、更新和存取資 料庫的資料。
- SQL Server 2012 Express with Tools: 除了資料庫引 擎外,還包含Management Studio Express圖形化客 戶端管理工具。
- SQL Server 2012 Express with Advanced Services: Express進階服務版除了標準版功能外,還包含 Management Studio Express管理工具、全文檢索搜 尋和Reporting Services報表服務。

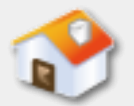

## **6-3** 安裝**SQL Server**資料庫管理系統

- SQL Server 2012 Express版是微軟資料庫系統的入 門產品,在本書是使用Express版來實作資料庫、 測試執行SQL查詢指令、建立視界、預存程序、實 作安全性管理和備份與還原資料庫。
- <span id="page-18-0"></span>■安裝SQL Server資料庫管理系統就是在安裝SQL Server 2012執行個體。SQL Server 2012 Express with Tools 版 除 了 資 料 庫 引 擎 外 , 還 包 含 Management Studio Express圖形化客戶端管理工具。

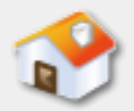

#### **6-4 SQL Server**的管理工具

- 6-4-1 SQL Server組態管理員
- 6-4-2 啟用網路通訊協定
- <span id="page-19-0"></span>■ 6-4-3 Management Studio整合管理工具

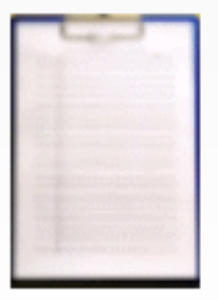

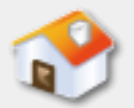

## **6-4-1 SQL Server**組態管理員**-**說明

■ SQL Server組態管理員可以管理SQL Server服務、 設定網路組態和SQL Native Client。

■ SQL組態管理員管理的項目說明, 如下所示:

- SQL Server服務:顯示SQL Server伺服器提供的服務清單 ,依安裝和版本而有所不同。
- SQL Server網路組態: 顯示支援的網路通訊協定清單( 分為32和64位元)。
- SQL Native Client 11.0組態:顯示SQL Native Client連線 的相關設定,包含客戶端通訊協定和別名(分為32和  $64$ 位元)。

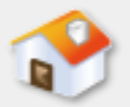

## **6-4-1 SQL Server**組態管理員**-**圖例

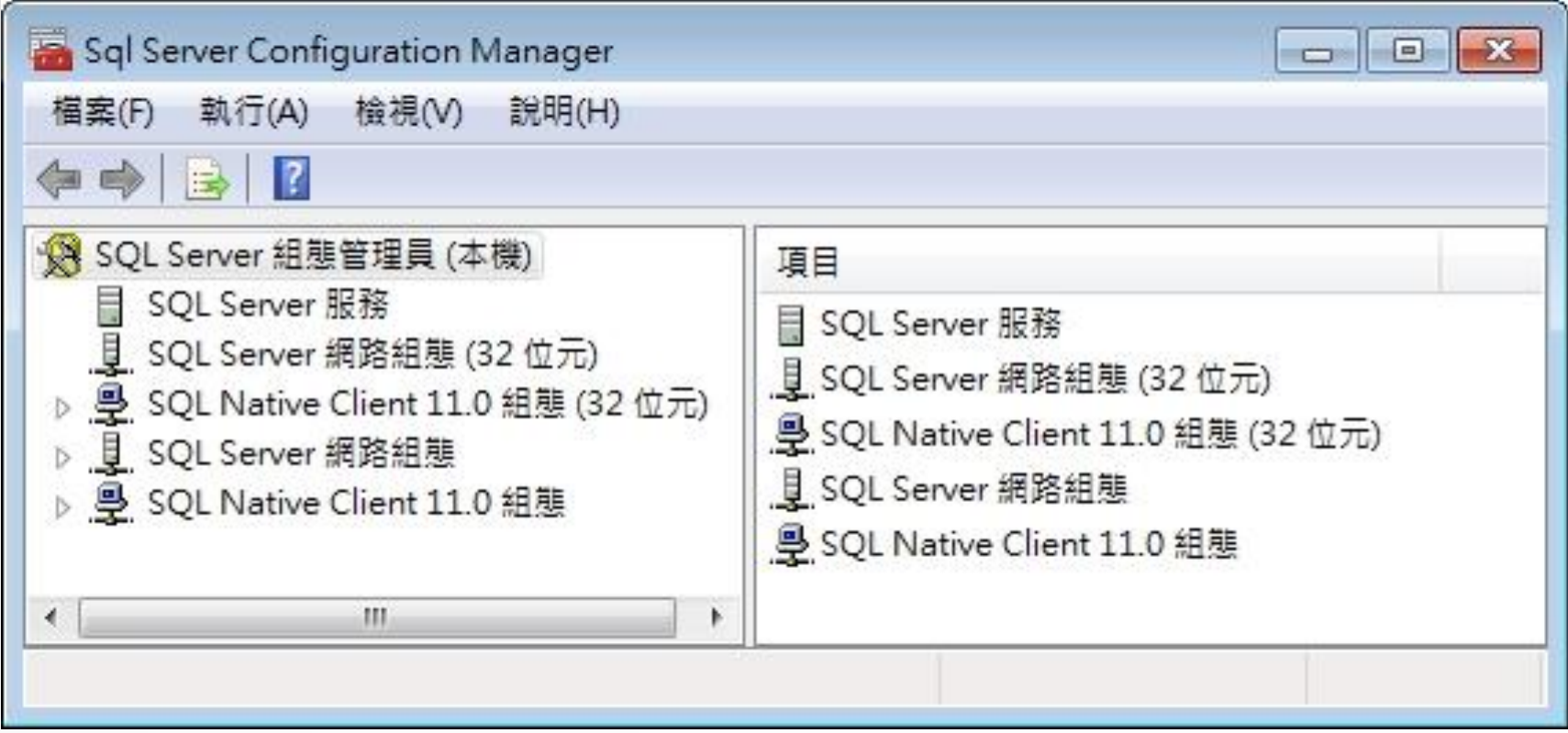

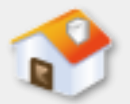

### **6-4-1 SQL Server**組態管理員**-**服務說明

- SQL Server: SQL Server最主要的服務,啟動此服 務才能執行SQL指令存取資料庫。預設【自動】啟 動,即當開機啟動Windows作業系統後,就會自 動啟動此服務。
- SQL Server Browser: 此服務可以讓客戶端連接正 確的執行個體,而不用指明使用的通訊埠號,預 設已停止此服務。
- SQL Server Agent: SQL Server代理程式,能夠建立 工作排程和產生警示,可以幫助我們建立SQL Server的自動化管理功能,預設已停止此服務。

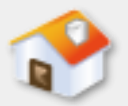

## **6-4-2** 啟用網路通訊協定**-**說明

■ 在SQL Server組態管理員可以檢視支援的網路通訊 協定,在左邊選【SQLEXPRESS的通訊協定】,可 以看到支援的通訊協定清單,狀態欄是目前狀態。 執行【右】鍵快顯功能表的指令,即可啟用或停 用通訊協定。

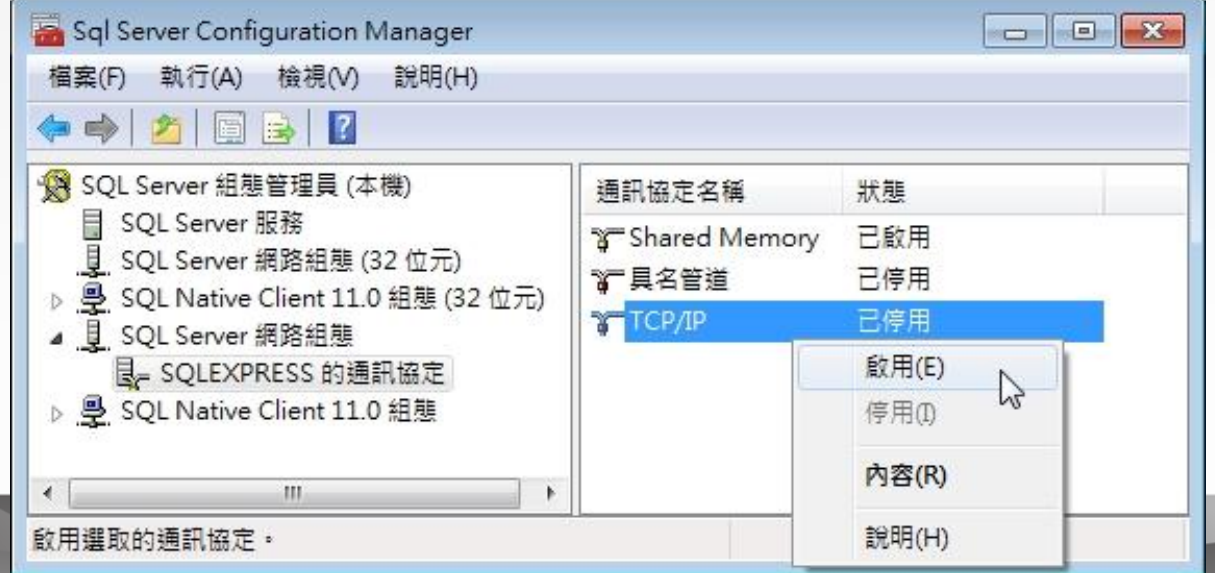

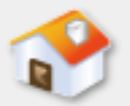

## **6-4-2** 啟用網路通訊協定**-**種類

- Shared Memory (共用記憶體):一種不需要任何設定的 通訊協定,主要是使用在本機電腦,可以在同一台電腦以 安全方式讓客戶端程式連接SQL Server執行個體。
- 具名管道 (Named Pipes): 微軟替Windows區域網路開發 的通訊協定,源於UNIX作業系統的管道觀念,客戶端是使 用IPC(Inter-process Communication)連接SQL Server執行 個體,使用部分記憶體來傳遞資訊至本機或其他網路上的 電腦。
- TCP/IP: 此為Internet網際網路使用的通訊協定,可以讓不 同硬體架構和作業系統的遠端電腦使用IP位址方式,來連 接SQL Server執行個體。

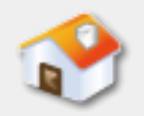

# **6-4-3 Management Studio**整合管理工具**-**說明

■ SQL Server Management Studio管理工具是SQL Server圖形介面的整合管理環境,可以使用同一個 工具來存取、設定、管理和開發SQL Server元件。 在Express版稱為SQL Server Management Studio Express管理工具,一個簡化版的整合管理工具。 ■ 請執行「開始/所有程式/Microsoft SQL Server 2012/SQL Server Management Studio 」指令啟動 SQL Server Management Studio。

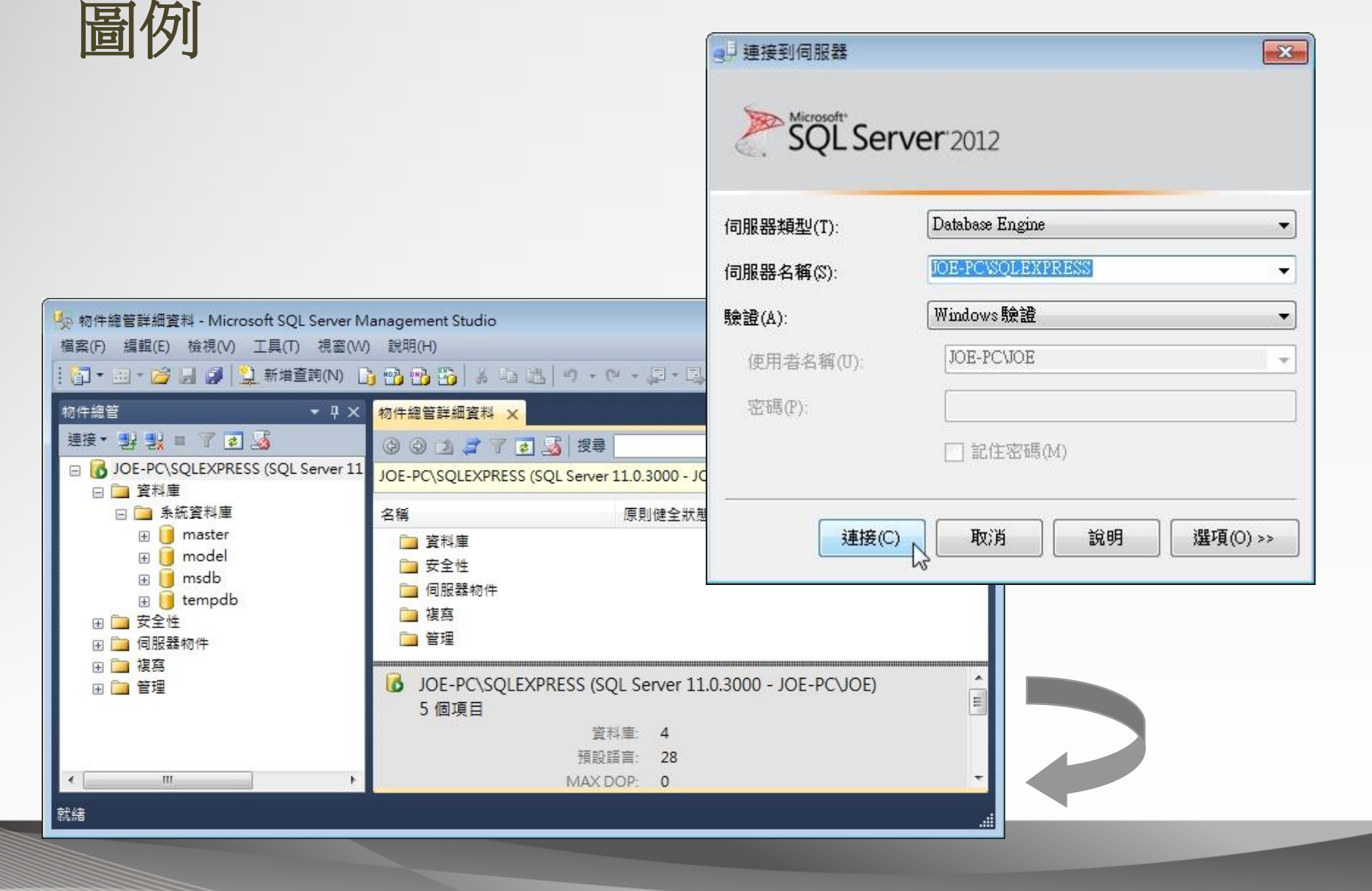

# **6-4-3 Management Studio**整合管理工具**-**

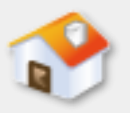

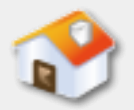

**6-5** 系統目錄

## <span id="page-27-0"></span>■ 6-5-1 系統目錄的基礎 ■ 6-5-2 SQL Server的系統目錄

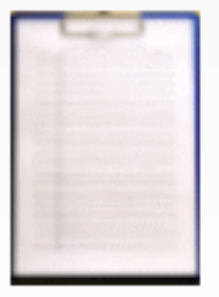

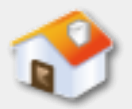

### **6-5-1** 系統目錄的基礎**-**說明

- ■系統目錄(System Catalog)的內容是資料庫儲存 資料所衍生的一些資料,例如:資料庫系統目前 有哪些資料庫、使用者和每一個資料庫綱要的定 義資料等。
- ■系統目錄的主要目的是提供資料庫管理系統維護 資料庫所需的相關資訊。換句話說,資料庫管理 師需要系統目錄提供的資訊,才能正確管理和維 護資料庫。

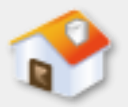

### **6-5-1** 系統目錄的基礎**-**內容**1**

■系統資訊:系統內建的資料型態、緩衝區尺寸和 分頁尺寸等系統資訊。

■ 資料庫綱要 (Database Schema): 包含每一個關 聯表名稱、建立者、欄位名稱、資料型態、限制 條件、主鍵和外來鍵等資料。

■索引(Indexing)資訊:包含所有索引名稱、結構、 搜尋屬性等。

■ 視界 (Views) 資訊: 資料庫定義的視界, 它是使 用SQL語言CREATE VIEW指令建立的虛擬關聯表, 包含視界名稱、欄位、資料型態,其來源關聯表 或其他視界。

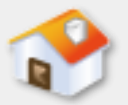

#### **6-5-1** 系統目錄的基礎**-**內容**2**

■程式化物件資訊:目前的SQL語言大都提供程式化 功能,一些程式化物件預存程序(Stored Procedure)和觸發程序(Trigger)的相關資訊, 包含程序名稱、相關關聯表等資訊也是儲存在系 統目錄。

■ 安全管理資訊: 儲存使用者帳號、密碼和使用權 限,即允許使用者存取哪些關聯表、是否可以新 增、更新或刪除值組,是否可以建立資料庫、關 聯表、更改關聯表綱要、匯出或備份資料庫等權 限的資料。

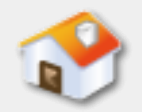

## **6-5-2 SQL Server**的系統目錄**-**系統資料庫

- ■關聯式資料庫管理系統的系統目錄在SQL Server是 儲存在系統資料庫之中,我們可以使用目錄檢視 來杳詢SQL Server的系統目錄。
- 在安裝好SQL Server執行個體後, SQL Server預設建立數個 系統資料庫(System Databases),這是一些系統所需和 維持SQL Server正常操作的資料庫。
	- [master](#page-32-0)[系統資料庫](#page-33-0)
	- [Resource](#page-9-0)[資料庫](#page-9-0)
	- [model](#page-33-0)[資料庫](#page-35-0)
	- [msdb](#page-34-0)[資料庫](#page-36-0)
	- [tempdb](#page-35-0)[資料庫](#page-37-0)

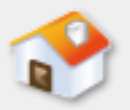

# **6-5-2 SQL Server**的系統目錄**master**系統資料庫

#### master系統資料庫

■ master資料庫記錄SQL Server所有系統層級的資訊, 包含:每位登入的使用者帳戶、系統組態設定、 其他資料庫的狀態和使用者資料庫初始化資訊的 檔案位置。

<span id="page-32-0"></span>■ SQL Server的master資料庫是一個十分重要的系統 資料庫,如果master資料庫損壞,SQL Server就沒 有辦法正常運作。所以資料庫管理者一定要定時 備份master資料庫。

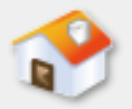

# **6-5-2 SQL Server**的系統目錄**model**資料庫

#### model資料庫

<span id="page-33-0"></span>■ model資料庫是建立SQL Server使用者資料庫的範 本,內含使用者資料庫的基本關聯表綱要,當在 SQL Server建立資料庫時,就是直接複製model資 料庫來建立新資料庫。

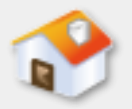

# **6-5-2 SQL Server**的系統目錄**msdb**資料庫

#### msdb資料庫

<span id="page-34-0"></span>■ msdb資料庫是提供給SQL Server代理程式 (SQL Server Agent)使用的資料庫,其內容是儲存警告 (Alert)或作業(Jobs)等排程資料,例如:資 料庫備份的相關工作排程。

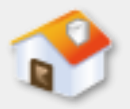

# **6-5-2 SQL Server**的系統目錄**tempdb**資料庫

#### tempdb資料庫

<span id="page-35-0"></span>■ tempdb資料庫包含所有暫存資料表和預存程序, 可以儲存目前SQL Server使用中的暫存資料。例如: SQL Server執行查詢時產生的一些中間結果。 tempdb資料庫是一種全域資源,遵線SQL Server的 所有使用者都可以使用此資料庫來儲存暫存資料 表和預存程序。

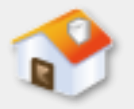

# **6-5-2 SQL Server**的系統目錄**-**目錄檢視

- SQL Server系統目錄是使用一組檢視(即視界)來 提供中繼資料(Meta-data)的資訊,可以讓應用 程式,透過檢視來取得連接資料庫物件的結構與 屬性。
- <span id="page-36-0"></span>■ 在SQL Server查詢系統目錄,因為原來的系統資料 表已經隱藏,所以新版是建議使用系統檢視下的 目錄檢視(Catalog Views)來查詢,這是一些以 sys結構描述開頭的系統檢視。

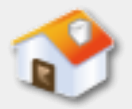

### **6-6** 物件與資料類型

# <span id="page-37-0"></span>■ 6-6-1 資料庫物件 ■ 6-6-2 資料類型

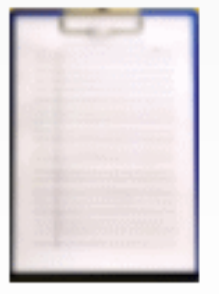

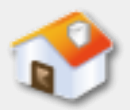

### **6-6-1** 資料庫物件**-**說明

■ SQL Server系統或使用者資 料庫都是由物件組成,在 Management Studio的「物 件總管」視窗可以檢視資 料庫的物件清單。

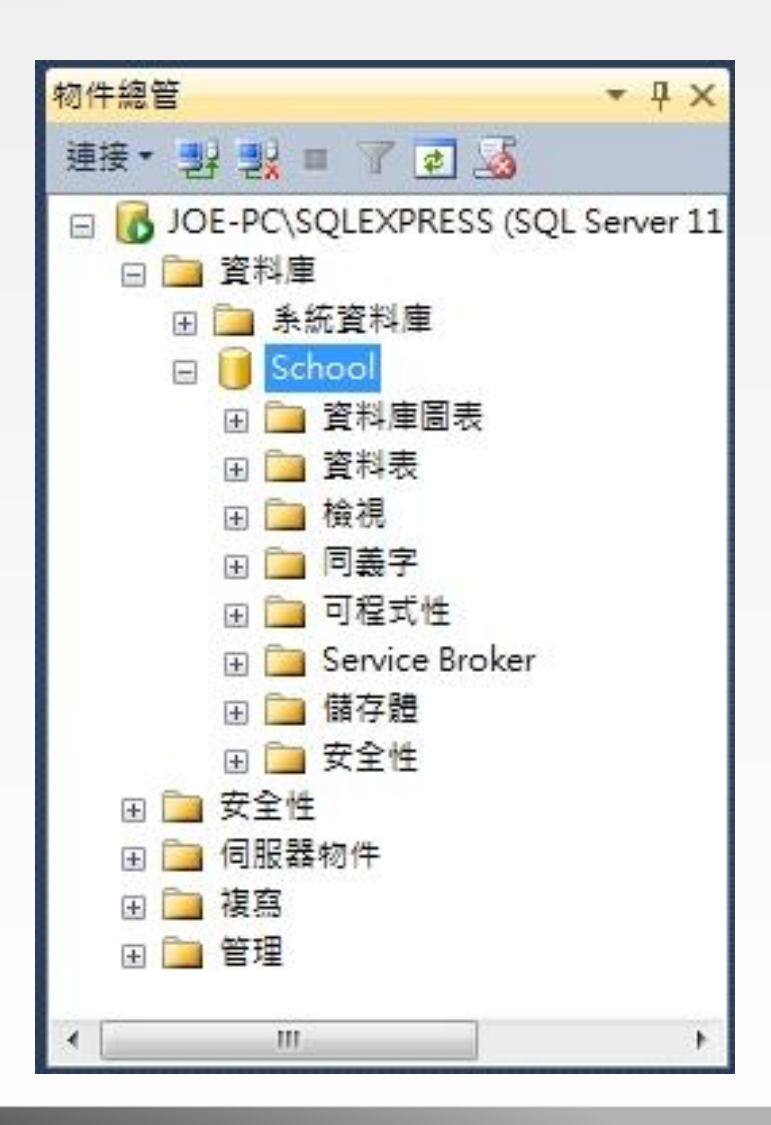

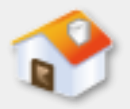

# **6-6-1** 資料庫物件**-**資料庫常用物件的說明

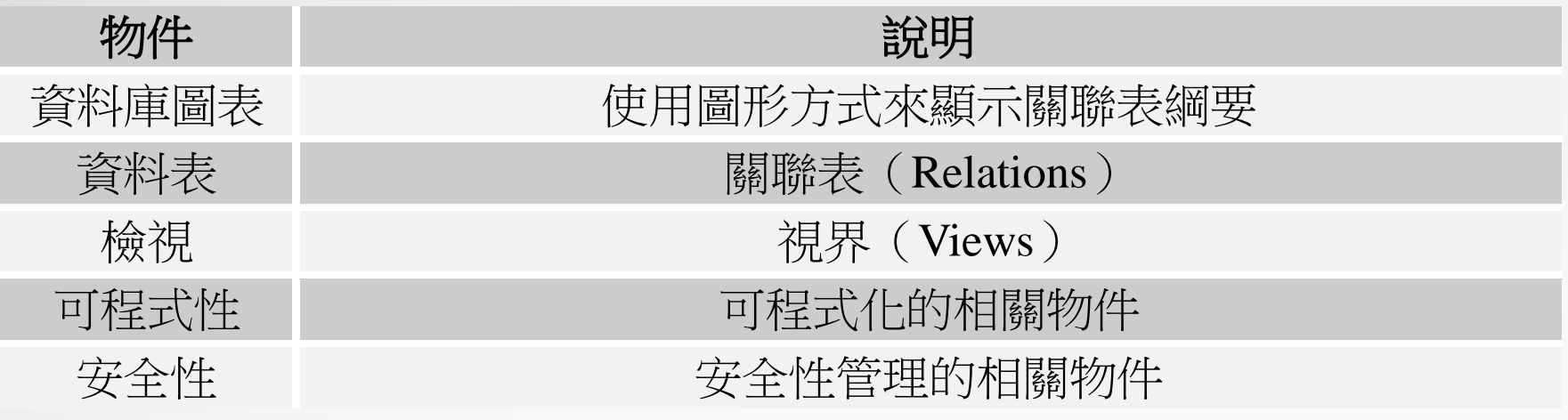

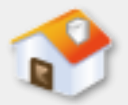

# **6-6-1** 資料庫物件**-**可程式性物件說明

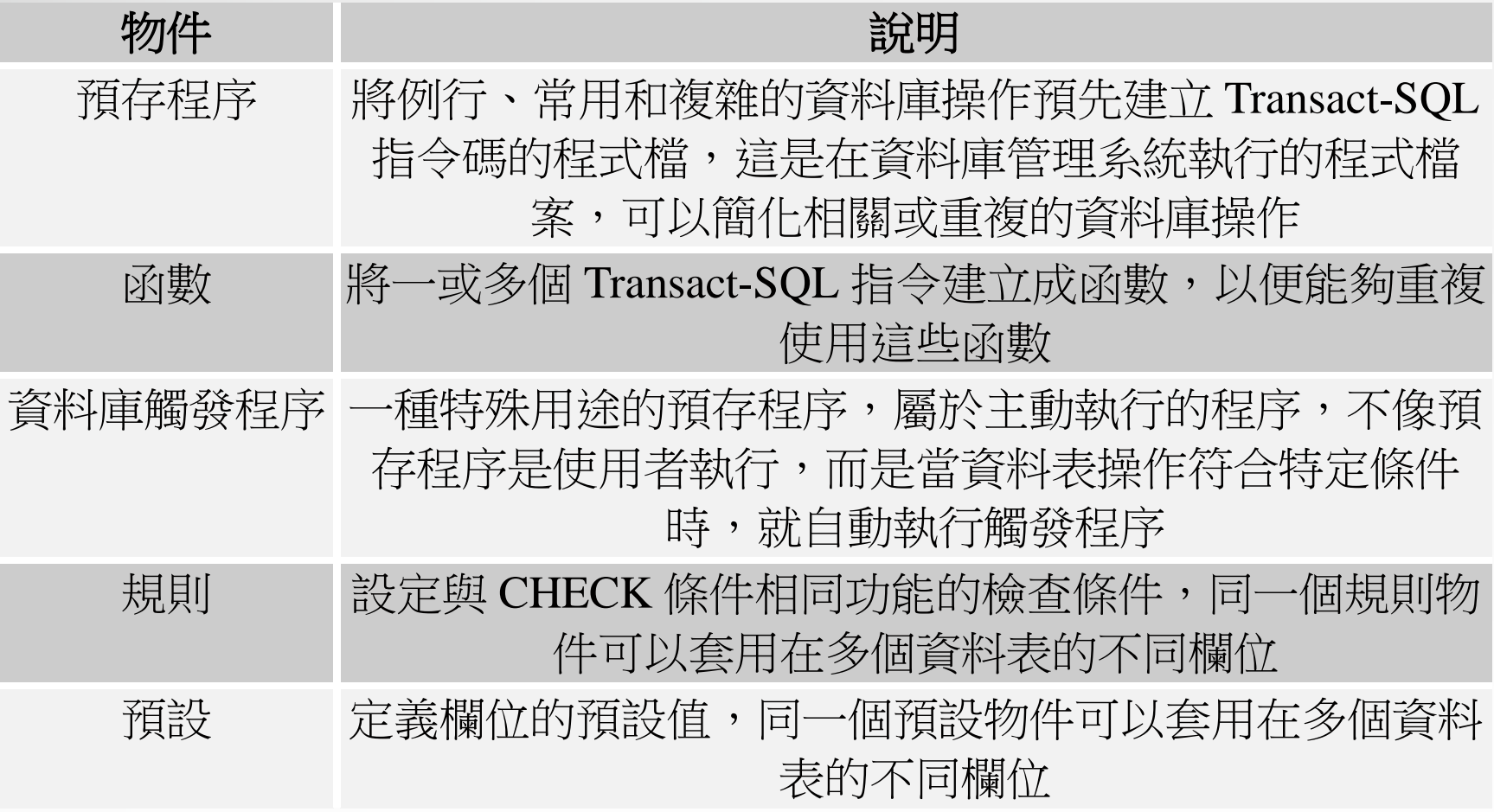

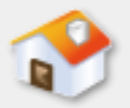

# **6-6-1** 資料庫物件**-**安全性物件說明

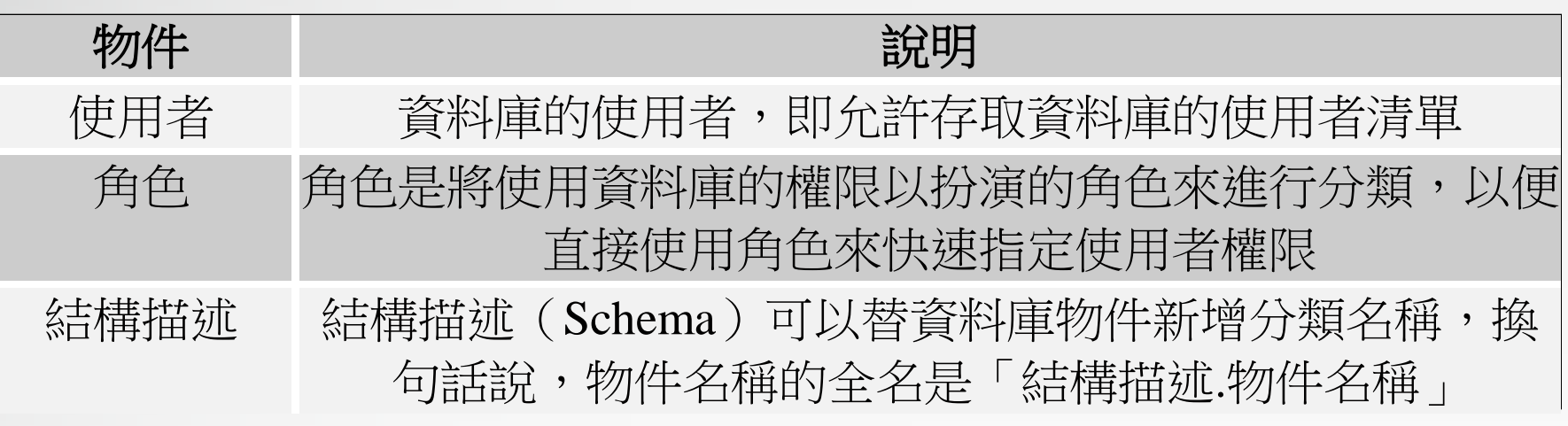

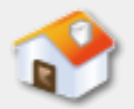

#### **6-6-2** 資料類型**-**說明

- SQL Server資料類型 (Data Type) 相當於是關聯式 資料庫模型的定義域(Domains),它是下列值的 集合,如下所示:
	- 空值(**NULL Value**):沒有指定或未知值。
	- 非空值(**Non-NULL Value**):字元、字串、數值、日期 /時間、布林值和二進位資料。
- SQL Server預設資料類型是Transact-SQL語言使用 的資料類型。Transact-SQL允許使用者擴充資料類 型來自訂資料類型。

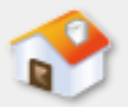

### **6-6-2** 資料類型**-**預設資料類型

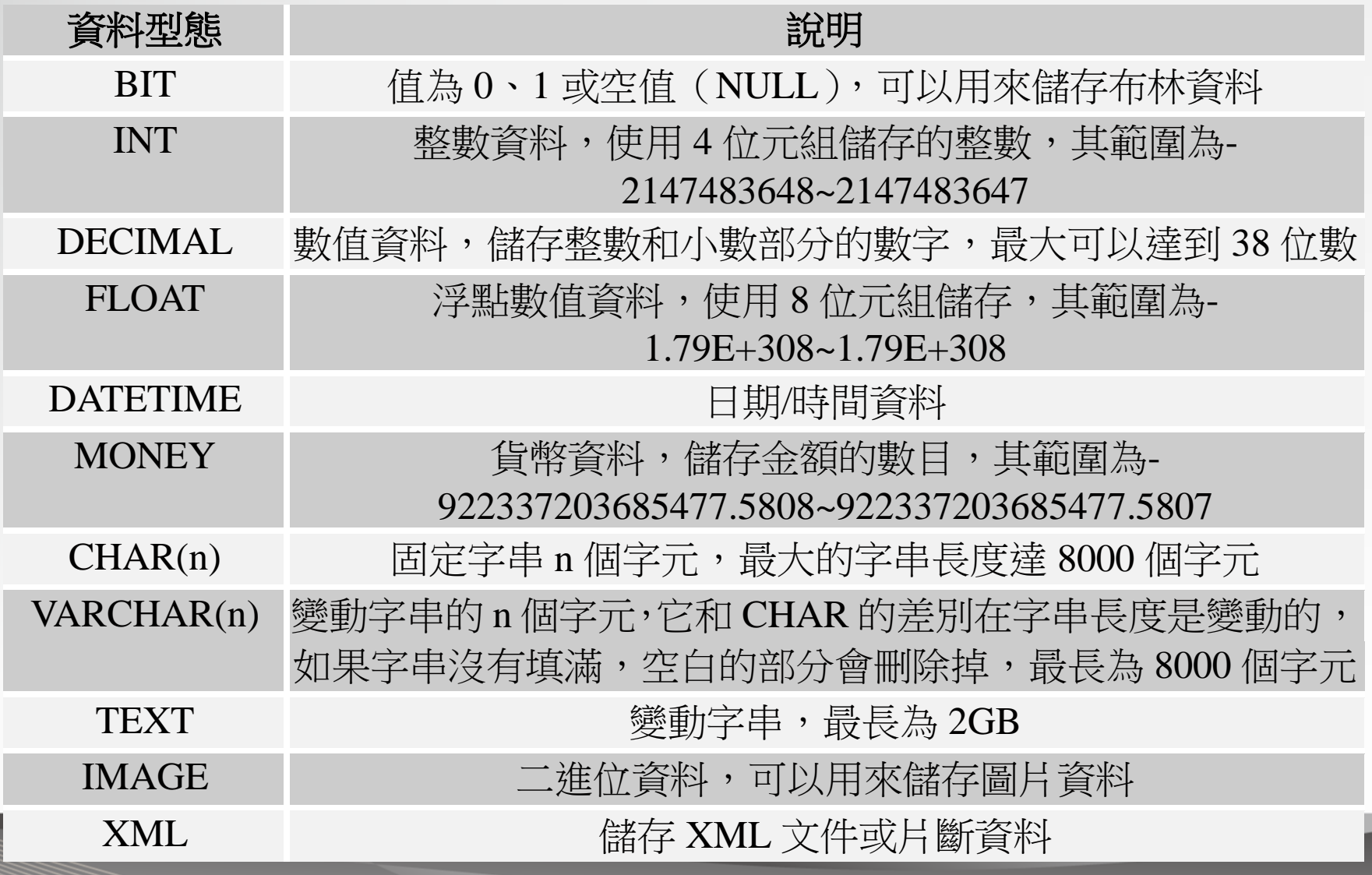

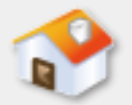

## **6-6-2** 資料類型**-**日期**/**時間資料類型**1**

■ Transact-SQL日期/時間的資料類型和ANSI有些不同, 在ANSI-SQL 92提供三種日期/時間的資料類型, 如 下表所示:

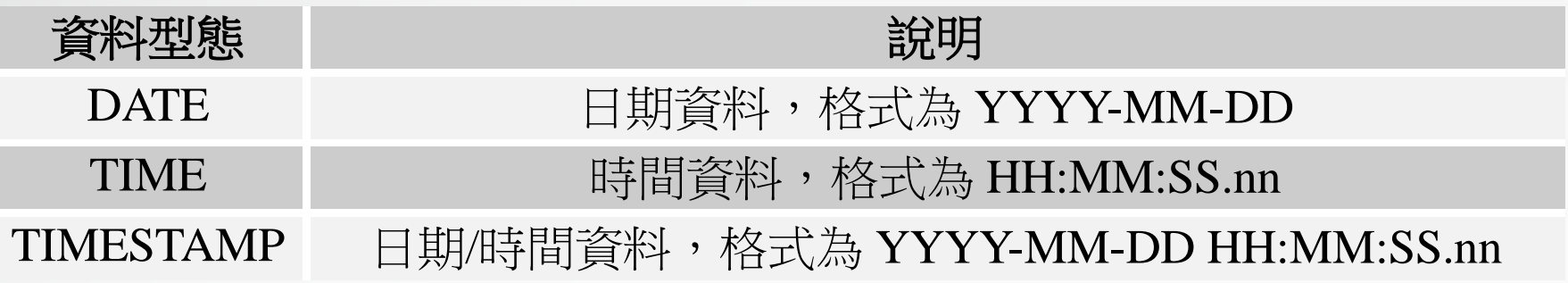

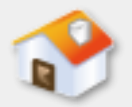

## **6-6-2** 資料類型**-**日期**/**時間資料類型**2**

- SQL Server的Transact-SQL提供SMALLDATETIME和 DATETIMESQL Server的Transact-SQL提供 smalldatetime和datetime資料類型,都可以儲存 ANSI-SQL的date、time和timestamp三種資料類型 的日期/時間資料。
- 在2008之後版本新增ANSI-SQL的date與time, 和 datetime2、datetimeoffset共四種日期/時間的資料 類型。

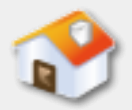

### **6-7** 建立**SQL Server**資料庫

<span id="page-46-0"></span>■ 6-7-1 在SQL Server建立資料庫 ■ 6-7-2 執行SQL指令碼檔案 ■ 6-7-3 資料庫的卸離與附加

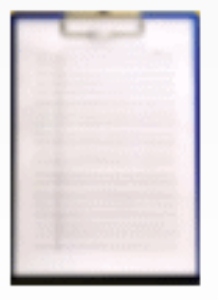

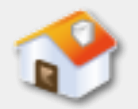

# **6-7-1** 在**SQL Server**建立資料庫**-**在**Management Studio**建立與刪除資料庫

 Management Studio提供圖形化管理介面來建立和 而成人士 口子无条心工

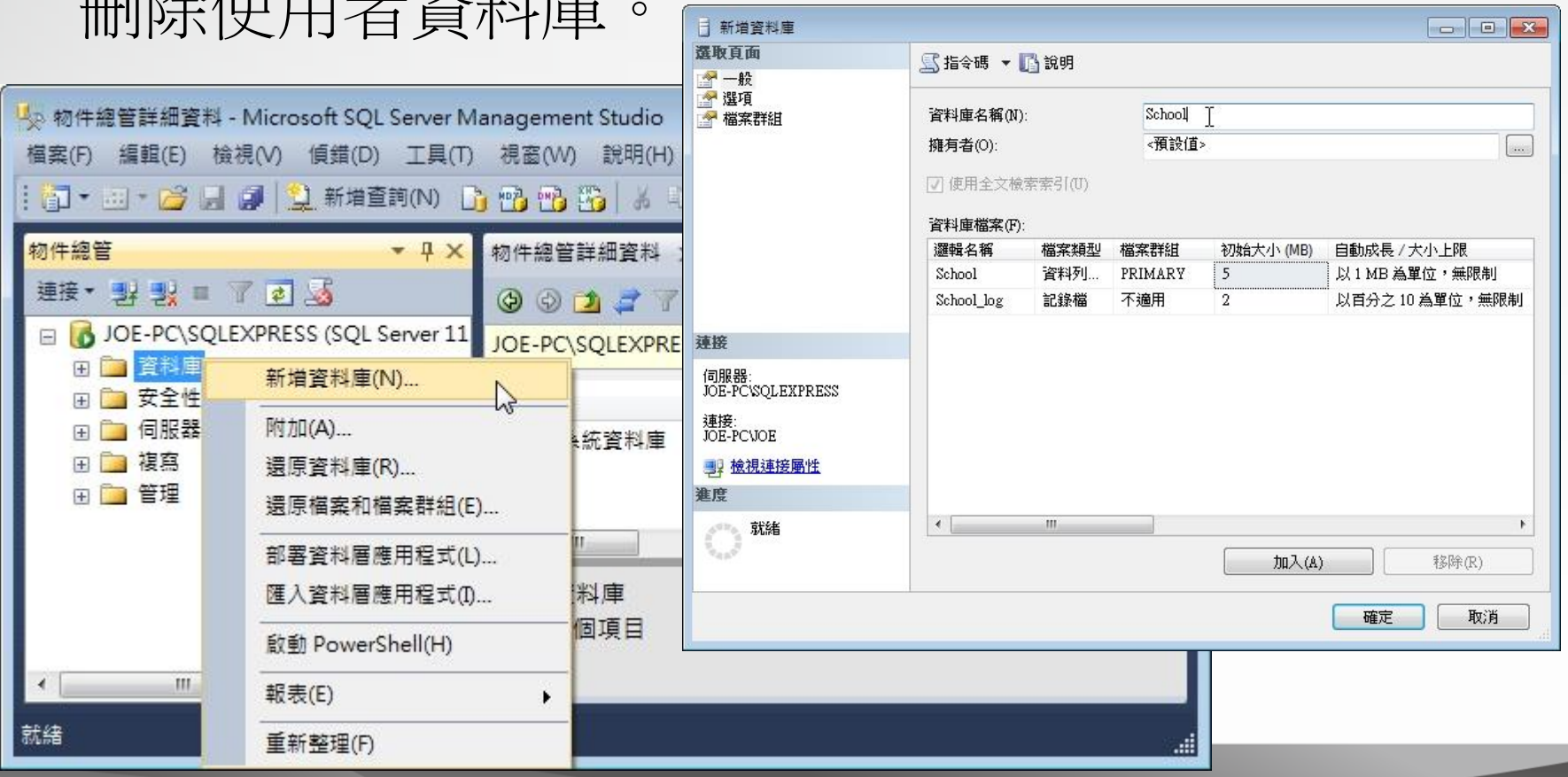

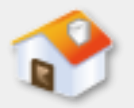

# **6-7-1** 在**SQL Server**建立資料庫**-**使用**SQL**指令建立與刪除資料庫

- Transact-SQL語言的CREATE DATABASE指令 (這並 不是ANSI-SQL標準的指令)可以建立資料庫,其 語法如下所示:
	- CREATE DATABASE database\_name
- ■上述語法可以建立名為database\_name的資料庫。 Transact-SQL刪除資料庫是使用DROP DATABSE指令, 其語法如下所示:

DROP DATABASE database\_name

■上述語法的database\_name是刪除的資料庫名稱。

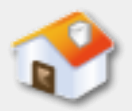

## **6-7-2** 執行**SQL**指令碼檔案

#### ■對於現存的SQL指令碼檔案,我們可以在 Management Studio直接開啟檔案來執行SQL指令。

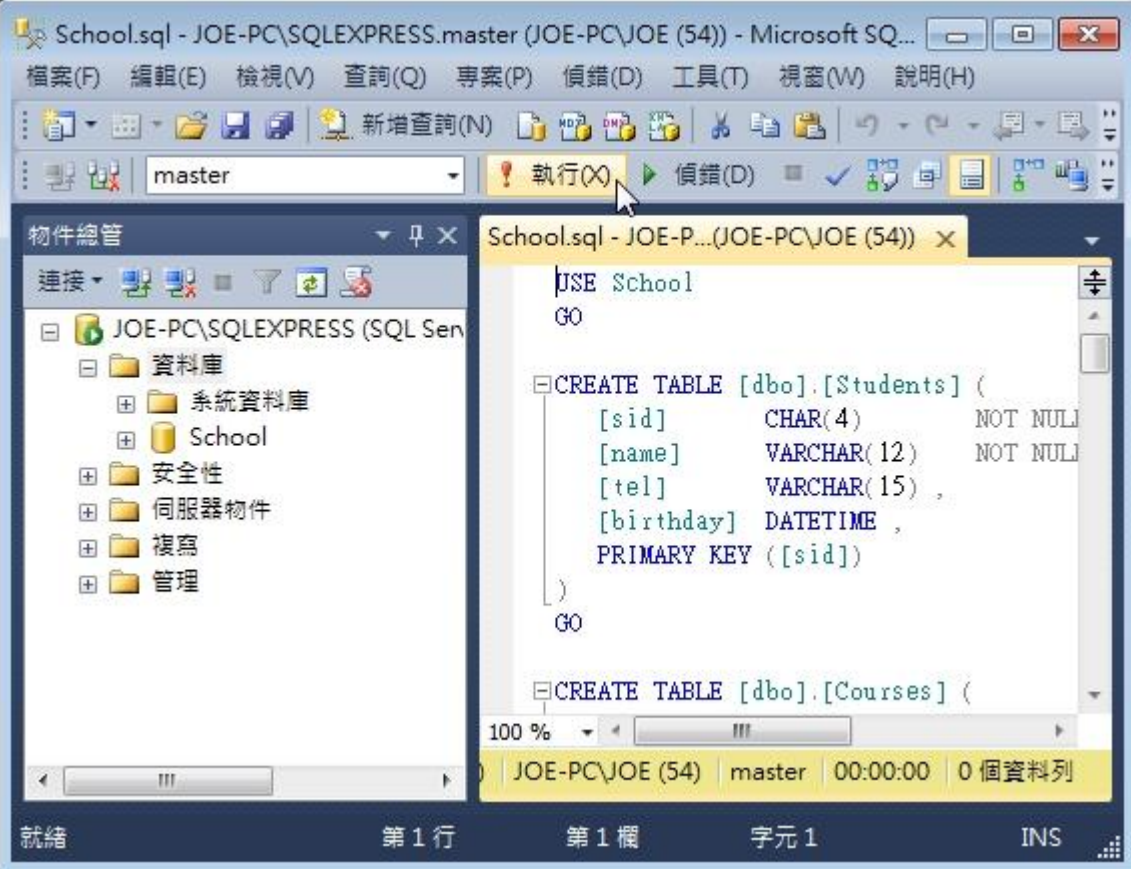

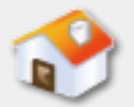

#### **6-7-3** 資料庫的卸離與附加**-**說明

■ SQL Server可以同時管理多個資料庫,為了避免沒 有使用的資料庫平白佔用系統資源,或者需要將 資料庫移至其他SQL Server。我們可以先卸離指定 資料庫後,再在其他SQL Server將它附加回去。

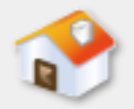

## **6-7-3** 資料庫的卸離與附加**-**卸離資料庫

■卸離資料庫並不是 删除資料庫,卸離 只是將資料庫定義 資料從master資料 庫刪除,如此使用 者就可以複製資料 庫的.MDF

(Master Data File) 資料檔和.LDF (Log Data File) 交易記錄兩個檔案。

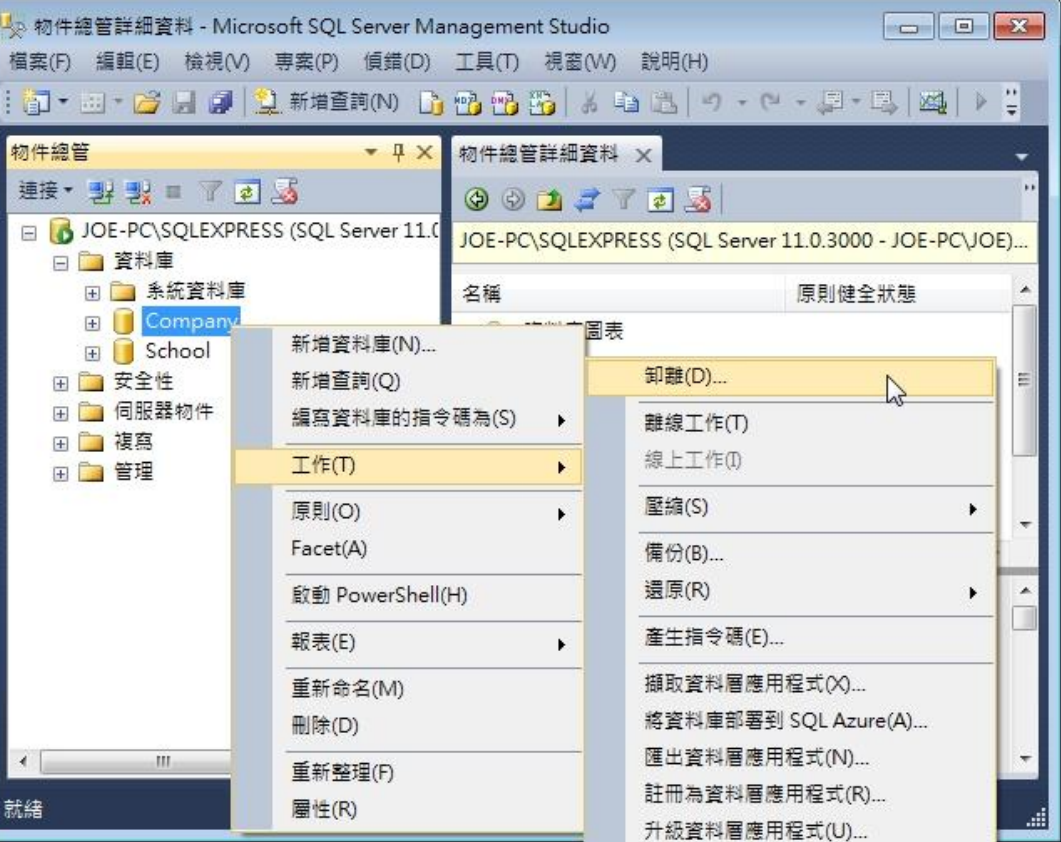

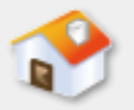

# **6-7-3** 資料庫的卸離與附加**-**附加資料庫

庫。

■ 在複製好資料庫檔案後,我們可以在另一台電腦 的SQL Server使用附加(Attach)方式來回存資料

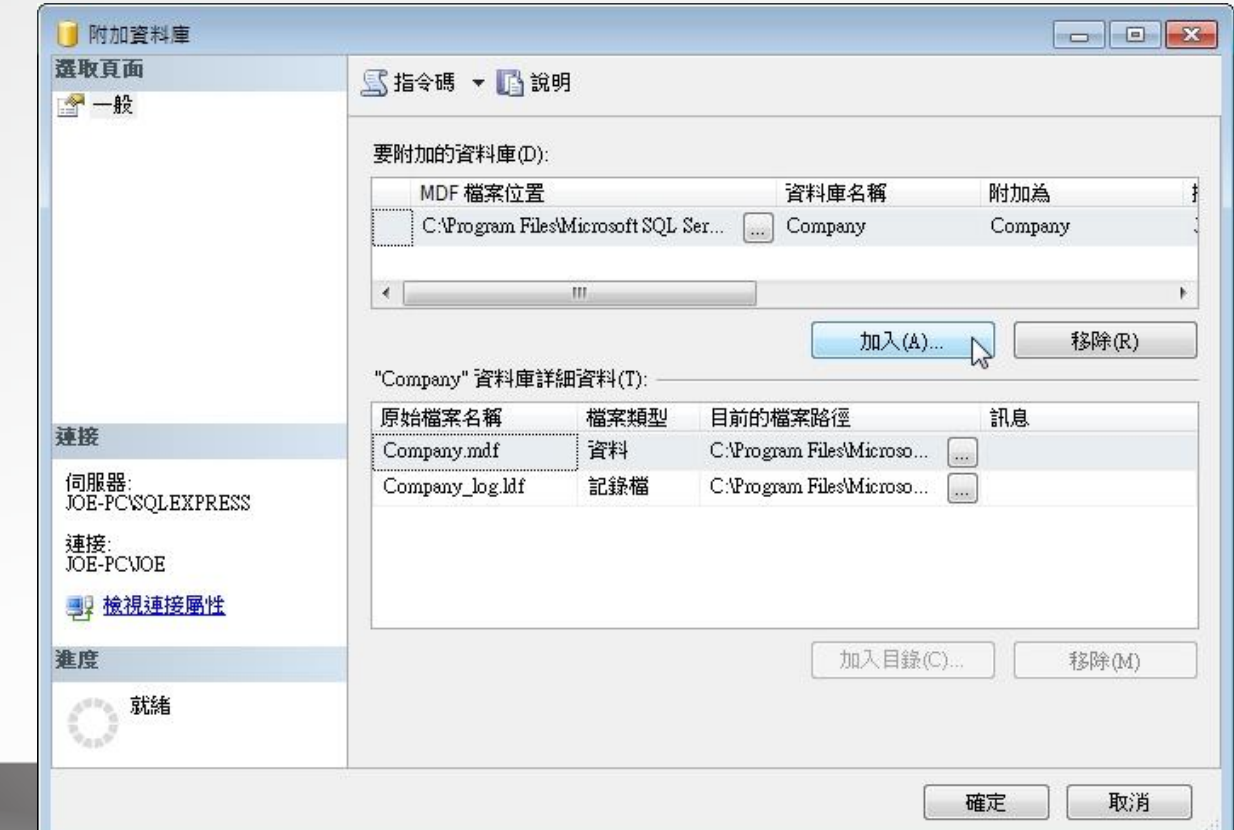

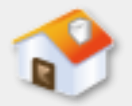

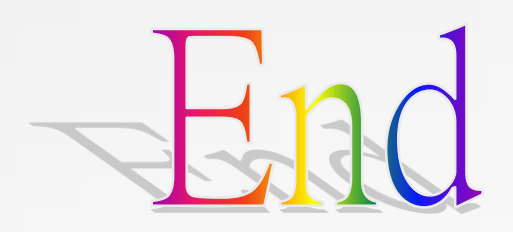